## WELCOME TO PHOTODISC

Thank you for purchasing SIGNATURE SERIES 4: THE PAINTED TABLE from PhotoDisc, Inc. It is our goal to deliver the finest photography available anywhere to our valued customers.

The SIGNATURE SERIES brings you stunning images by world renowned photographers, transcending the boundaries of traditional stock photography. Each SIGNATURE SERIES disc showcases a thematic collection of 100 images. The images are chosen for their artistic merits and their usefulness in communicating ideas.

SIGNATURE SERIES 4: THE PAINTED TABLE contains:

- 100 Images in LO RES TIFF, MED RES JPEG and HI RES JPEG formats
- A comprehensive image browsing utility called Image Pals Browser from U-Lead.

You may access the low resolution TIFF files directly from the LO\_RES directory within the PHOTOS directory on the CD-ROM titled Signature 04 and import them into any popular graphic design or page layout application. In order to access a medium or high resolution JPEG image from the :PHOTOS \ MED\_RES or :PHOTOS \ HI\_RES directory respectively, you must first decompress the image (see below) and save it to your hard drive as a TIFF. The resultant file can then be imported into other applications in the same fashion as a low resolution TIFF file.

## A TOUR OF SIGNATURE SERIES 4: THE PAINTED TABLE

PHOTOS Directory - Contains the LO\_RES, MED\_RES and the HI\_RES directories.

LO\_RES Directory- Contains 100 low resolution (600 k) TIFF images.

MED\_RES Directory - Contains 100 half-page high resolution (10 mb) JPEG images.

HI\_RES Directory - Contains 100 full-page high resolution (28.5 mb) JPEG images.

INSTALL.EXE - this executable file will install Image Pals Browser onto your hard drive and allow you to open an on-screen Image Pals catalog of all 100 images. With Browser installed and opened, double-clicking on any image thumbnail within the Album will bring a full-size version of the image to your screen.

ALBUMS - contains Image Pals Album resource files necessary for browsing through the onscreen image catalog. These files can be ignored by the end user.

BROWSER2 & ULEAD2 - contain Image Pals resource files. These files can be ignored by the end user.

INFO - this directory contains the manuals (written in Write for Windows 3.X) which document, in more length, the items found on this CD-ROM. This directory includes GLOSSARY.WRI, XING.WRI, OUTPUT.WRI, and Q&A.WRI.

GLOSSARY.WRI - this manual is a helpful reference for understanding some of the words and terms used on the PhotoDisc CD-ROM.

XING.WRI - this manual is a more extensive version of the QuickStart information provided below.

OUTPUT.WRI - this manual is a reference document for outputting images found on PhotoDisc.

Q&A.WRI - this file contains answers to commonly asked questions about using PhotoDisc images.

All of these Documents can be printed for further use or ease of reading.

XING - XING is a utility that decompresses .JPG (abbreviation for JPEG) images and transfers them to the destination you select on your hard drive. XING does not display images but simply decompresses to TIFF,TARGA (TGA) and BITMAP (BMP) formats. Once your selected image is converted to one of these formats, you can import the newly decompressed image from your hard drive into your own image manipulation software.

## TO INSTALL AND USE THE XING UTILITY:

STEP ONE - in your FILE MANAGER, double-click on the file named, SETUP.EXE. It can be found within the XING directory. SETUP.EXE will install the XING application to the directory of your choice and will create a Windows program group and program icon.

STEP TWO - after installation, you may run XING by double-clicking the program icon in your PROGRAM MANAGER. Select the PREFERENCES file from the pull down menu and open the PATHS function. Here you must select the source and destination directories in which the JPEG images are found. After you have set your image PATH, click OK and exit. Finally, select EXPAND from the FILE menu. The decompressed file will apear on your hard drive in the location you selected in the PATHS dialog box.

## **CONCLUSION**

If there is anything else we can do to make our product more useful to you, we want to hear about it. If for any reason you are not completely satisfied with our product, you may return it within thirty days of purchase for a full refund.

Please carefully review our end-user license agreement to ensure that your intended use complies with our usage guidelines.

If you have any particular questions about usage please do not hesitate to call us for clarification.

We want our customers to USE our volume discs as easily and as often as possible, yet we need to protect the rights of our photographers.

> PhotoDisc, Inc. 2013 4th Avenue, Suite #402 Seattle, WA 98121 USA

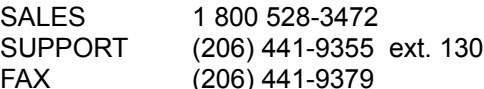